## **Tutorial para acesso a pesquisa de Formação da Educação Profissional**

Procedimentos:

- 1- Acessar o instrumento no portal do FEPAD <http://www.educacao.es.gov.br/web/primeiraFEPAD3.htm>
- 2- Clicar no menu Instrumento de Análise <http://www.educacao.es.gov.br/web/quintoFEPAD3.htm>
- 3- Clicar em "GEP [Instrumento de Análise de demanda de formação inicial e](http://portal.sedu.es.gov.br:85/?id=04aa4f9120ba80df1903419ec5ab4f0e)  [continuada na Rede Estadual de Ensino Básico -](http://portal.sedu.es.gov.br:85/?id=04aa4f9120ba80df1903419ec5ab4f0e) 2014." <http://portal.sedu.es.gov.br:85/?id=c7878e0972154811988167557fe74283>
- 4- Quando for entrar pela primeira vez entrar em **ESQUECI A SENHA** e enviar por e-mail;

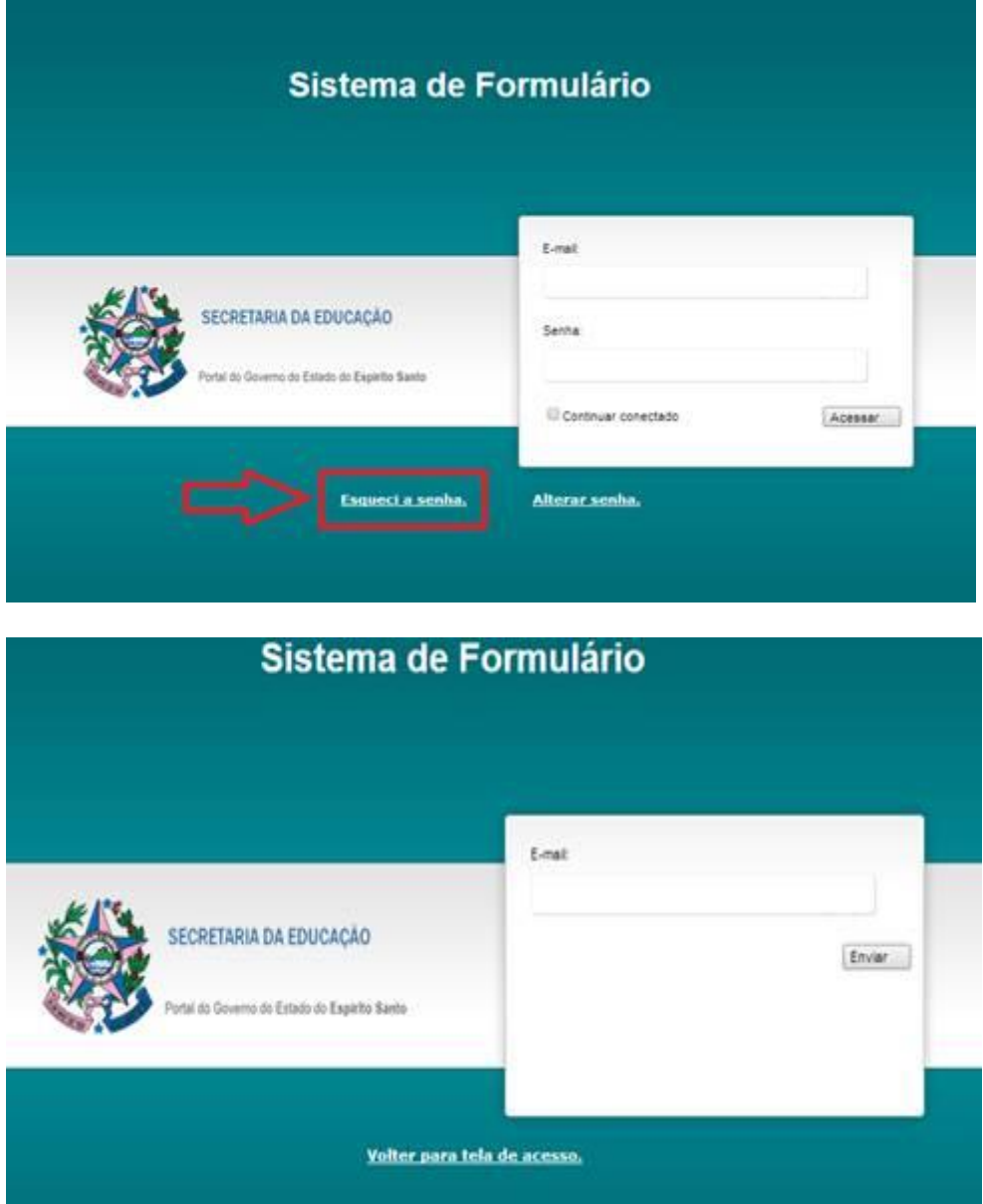

5- Alterar a senha para uma mais amigável.

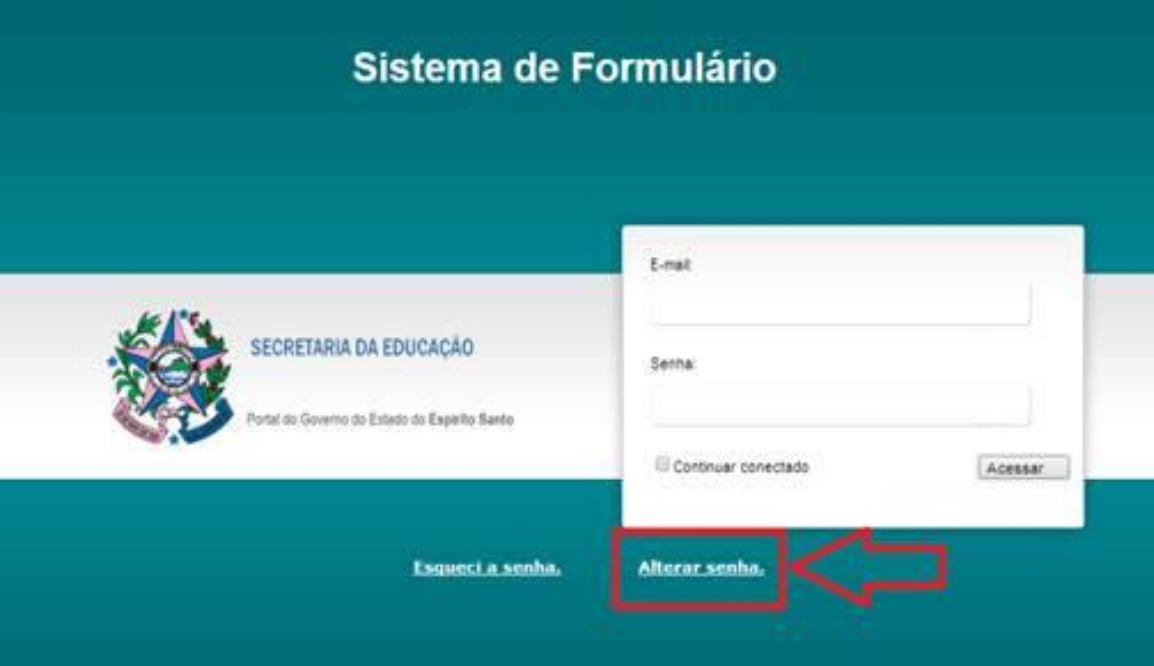

## Sistema de Formulário

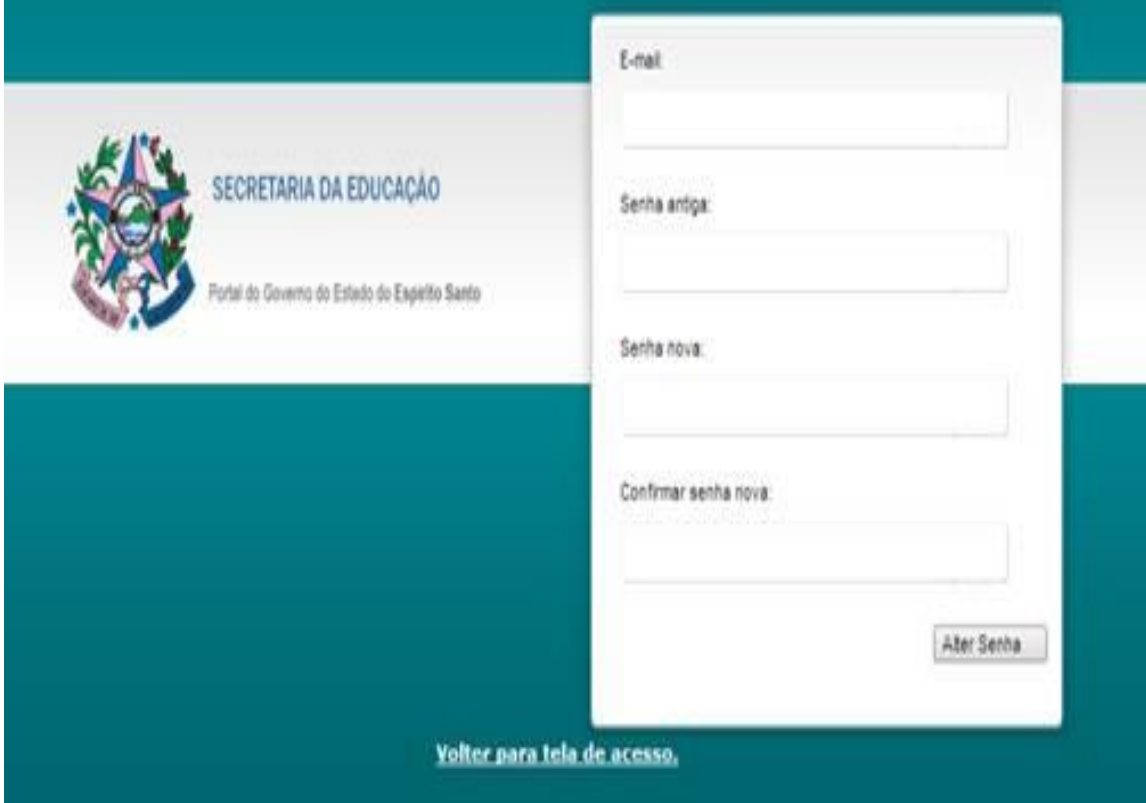

Acessar novamente o link e entra com sua senha para realizar a pesquisa.

## Dúvidas frequentes

- A) O preenchimento do instrumento pode ser interrompido desde que você **grave** toda vez que necessitar fechar o instrumento. Seus dados ficarão armazenados, conforme você deixou gravado.
- B) O instrumento **só poderá ser gravado se todos** os campos forem preenchidos. Caso necessite encerrar o preenchimento do instrumento para continuar em um momento posterior, você deverá ocupar o espaço com algum caráter, por exemplo, **adicione xxx.** Não se esqueça de retornar e preencher tudo que for solicitado.
- C) Para acessar novamente o que ficou gravado, basta entrar no instrumento, por meio do link de acesso. Ver 1º passo.
- D) Sempre que quiser alterar dados no instrumento, basta acessar novamente o instrumento, realizar as alterações e gravar novamente. Toda nova gravação atualiza a anterior.
- E) O instrumento ficará disponível para preenchimento até às 12h do dia 15 de setembro de 2014. Após esse período o instrumento será fechado para acesso.
- F) Cada escola indica o(s) coordenador (es) de curso cadastrado (s) no fepad. A senha é encaminhada para essa pessoa e seu uso é de responsabilidade dela.
- G) Em caso de dúvidas, envie e-mail para Ana Janete [ajvsouza@sedu.es.gov.br](mailto:ajvsouza@sedu.es.gov.br) ou Maria da Penha - [mpssoares@sedu.es.gov.br.](mailto:mpssoares@sedu.es.gov.br)